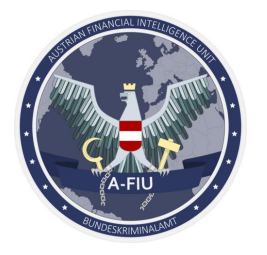

# <span id="page-0-0"></span>Registrierung in goAML

## <span id="page-0-1"></span>Kurzanleitung

## <span id="page-0-2"></span>Inhalt

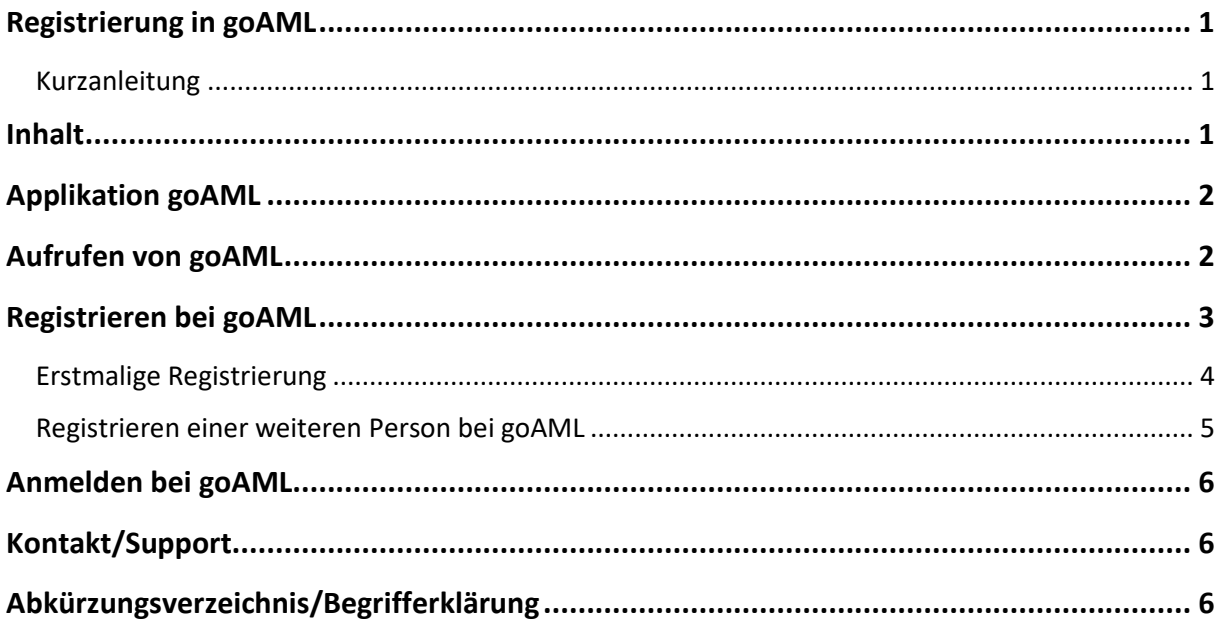

Stand der Anleitung: 04.04.2023

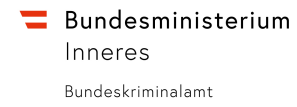

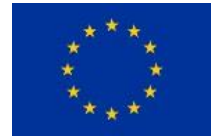

Dieses Projekt wird durch den Fonds für die Innere Sicherheit kofinanziert.

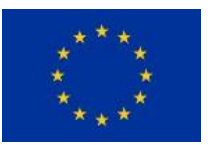

### **Applikation goAML**

goAML ist eine von der UNODC entwickelte, international eingesetzte Software, die Financial Intelligence Units (FIUs) bei ihrer Arbeit unterstützen soll, Geldwäsche und Terrorismusfinanzierung zu bekämpfen (weitere Informationen zu goAML finden Sie auf der Website der UNODC).

Die Europäische Union unterstützt das Projekt in Österreich, das durch den Fonds für die innere Sicherheit kofinanziert wird.

Die österreichische Financial Intelligence Unit beim Bundeskriminalamt (A-FIU) setzt goAML ein, um Meldepflichtigen eine einfache und sichere Möglichkeit zu bieten, Verdachtsmeldungen zu übermitteln. goAML wird von der UNODC laufend weiterentwickelt, die konkrete Instanz davon wird intern im Bundeskriminalamt gehostet und gewartet.

Seit 1. April 2021 sind Verdachtsmeldungen ausschließlich über goAML zu erstatten. Verdachtsmeldungen, die – ohne vorherige Zustimmung der A-FIU – über andere Kommunikationskanäle wie zB E-Mail erstattet werden, gelten dann als nicht eingebracht.

Es besteht die Möglichkeit, sich auch schon zu registrieren bevor ein Verdachtsfall auftritt, beispielsweise um sich mit dem System vertraut zu machen.

## **Aufrufen von goAML**

<span id="page-1-0"></span>Die Applikation ist erreichbar unter

## **[www.usp.gv.at/goaml](http://www.usp.gv.at/goaml)**

Um auf die Anwendung zugreifen zu können, ist zwingend eine Handysignatur/Bürgerkarte erforderlich!

<span id="page-1-1"></span>Wenn Sie die obige Internetadresse aufrufen, bevor Sie sich beim Unternehmensserviceportal (USP) mittels Handysignatur/Bürgerkarte angemeldet haben, wird Ihnen ein entsprechender Hinweis angezeigt, mit der Möglichkeit direkt z[u www.usp.gv.at](http://www.usp.gv.at/) zu navigieren, um sich dort anzumelden. Anschließend können Sie durch erneuten Aufruf von [www.usp.gv.at/goaml](http://www.usp.gv.at/goaml) die Anwendung goAML direkt öffnen.

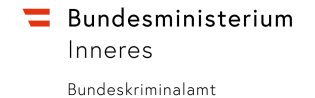

**Registrieren bei goAML**

Dieses Projekt wird durch den Fonds für die Innere Sicherheit kofinanziert.

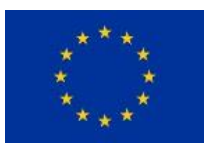

Vor der ersten Meldungsabgabe ist eine Registrierung bei goAML erforderlich.

Wenn das Unternehmen noch nicht registriert ist, erfolgt dies mit Klick auf "REGISTRIEREN > Als Meldeverpflichteter registrieren".

<span id="page-2-0"></span>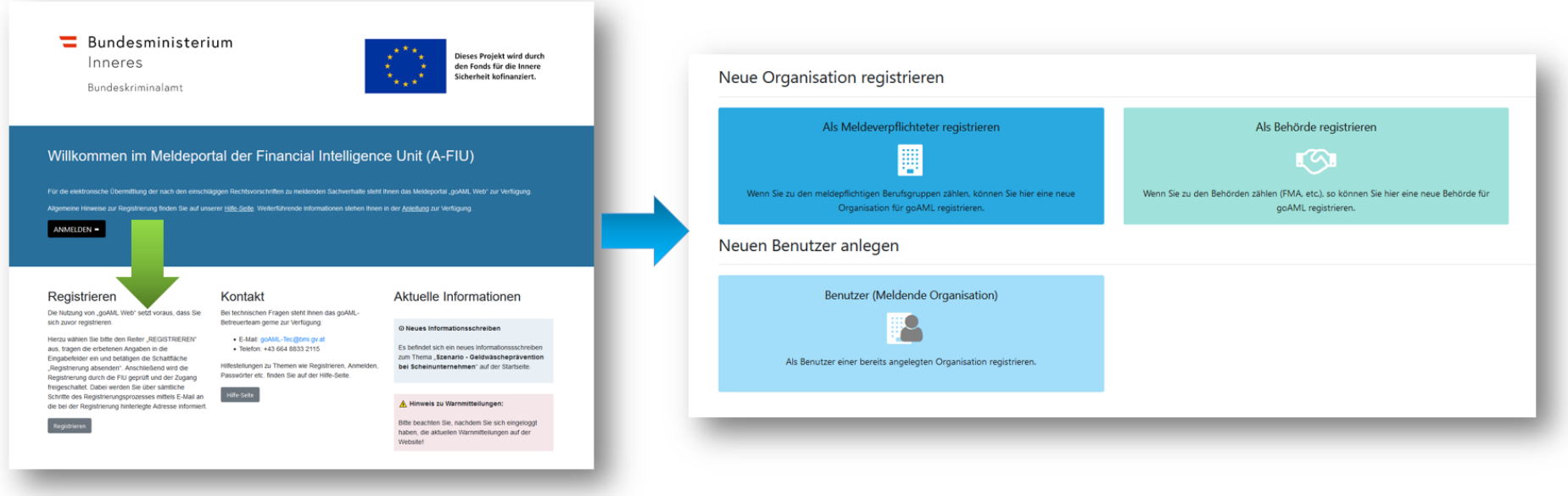

Beim erstmaligen Zugriff auf goAML auf die Schaltfläche "Registrieren" klicken und die Art der Registrierung auswählen:

- 1. Soll eine neue Organisation (Unternehmen) registriert werden so ist der Menüpunkt "Als Meldeverpflichteter registrieren" auszuwählen;
- 2. Soll eine weitere Person zur bestehenden Organisation registriert werden, ist "Benutzer (Meldende Organisation)" auszuwählen;

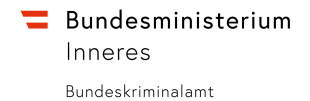

Dieses Projekt wird durch den Fonds für die Innere Sicherheit kofinanziert.

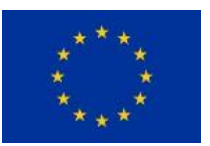

#### Erstmalige Registrierung

Bei der erstmaligen Registrierung wird die Organisation und auch das erste Benutzerkonto angelegt – dieses hat Administrationsrechte für die angelegte Organisation um beispielsweise die Kontaktdaten der Organisation zu ändern oder weitere Personen freizuschalten.

<span id="page-3-0"></span>Für die E-Mail-Adresse der Organisation empfiehlt sich, sofern vorhanden, die Angabe eines Gruppenpostfachs, damit auch in Abwesenheit der betreffenden Person Nachrichten an die Organisation zugestellt werden können.

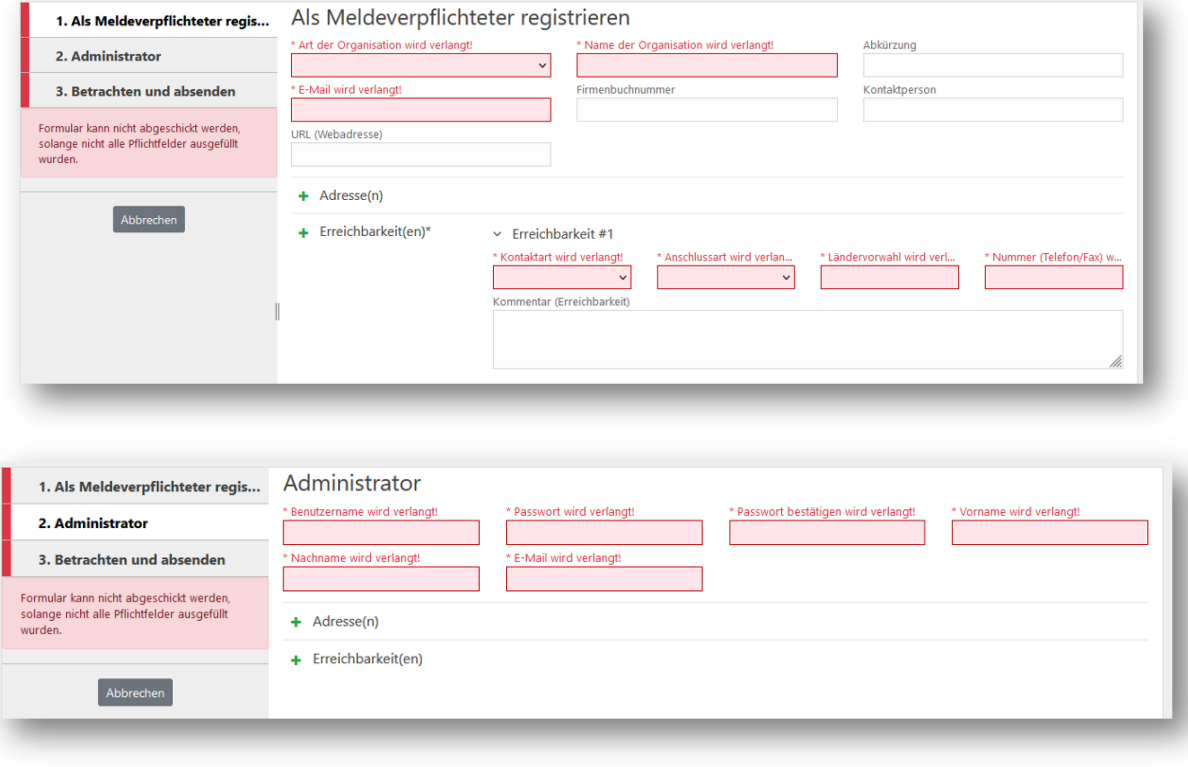

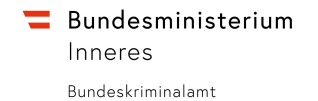

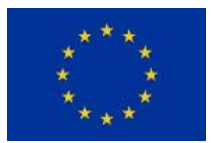

### Registrieren einer weiteren Person bei goAML

 $\Delta$ 

Weitere Personen können über "Registrieren > Benutzer (Meldende Organisation)" angelegt werden.

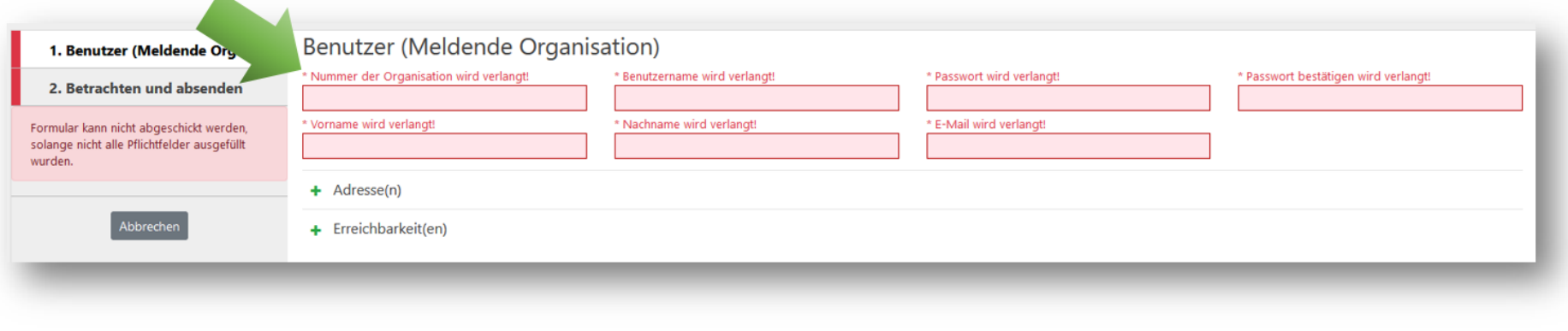

<span id="page-4-0"></span>**Wichtig:** Hier muss die korrekte Nummer Ihrer bestehenden Organisation eingetragen werden!

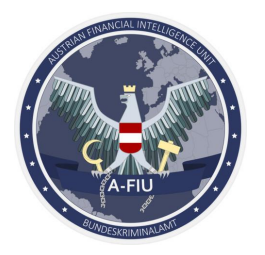

## <span id="page-5-0"></span>**Anmelden bei goAML**

Nach erfolgreicher Registrierung (und Freischaltung der Organisation durch die A-FIU bzw. Freischaltung der weiteren Person durch die Organisation selbst) erfolgt die Anmeldung an goAML nach Aufruf der Internetadresse mit Klick auf ANMELDEN. Es ist der bei der Registrierung selbst gewählte Benutzername (ebenfalls per E-Mail übermittelt) sowie das selbst gewählte Passwort einzugeben.

## <span id="page-5-1"></span>**Kontakt/Support**

Für technische Fragen oder Problemen zu goAML wenden Sie sich bitte an:

#### **goAML-Support**

[goAML-Tec@bmi.gv.at](mailto:goAML-Tec@bmi.gv.at%0D) +43 664 8833 2115

Inhaltliche Fragen zu den Themen Geldwäscherei & Terrorismusfinanzierung beantwortet weiterhin die **A-FIU** (**Geldwäschemeldestelle**) unte[r A-FIU@bmi.gv.at](mailto:A-FIU@bmi.gv.at) oder unter 01 24836 985 298.

Bei Problemen mit dem Unternehmensserviceportal (wie z.B. mit Handysignatur/Bürgerkarte) steht der **USP-Support** unter der Telefonnummer 050 233 733 oder über da[s Kontaktformular](https://www.usp.gv.at/kontaktformular.html) des USPs zur Verfügung.

## <span id="page-5-2"></span>**Abkürzungsverzeichnis/Begrifferklärung**

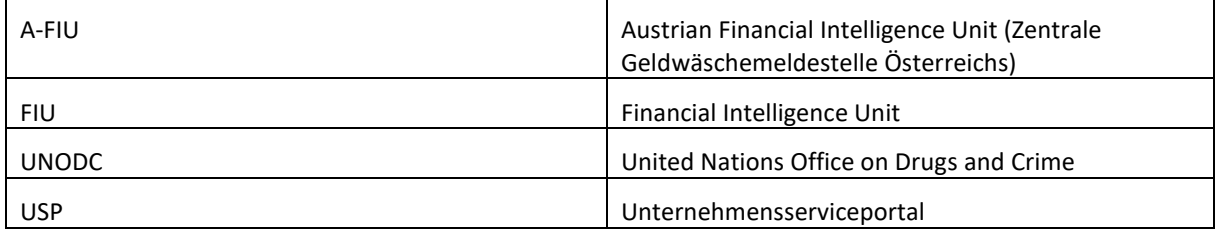

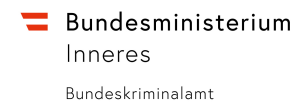

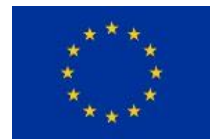